# Provider Correspondence SOURCE

Darlene Barrett, RN, MN Clinical Systems Analyst

July 30, 2012 and August 2, 2012

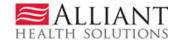

# Provider Correspondence

Provider Correspondence is the process used on the web portal to submit SOURCE LOC questions and messages to Alliant reviewers.

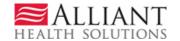

# Correspondence Overview

- Provider Correspondence includes:
  - Current Message list
  - Contact Us
  - Search My Correspondence

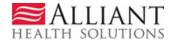

# Provider Messages

- Last 10 processed/unprocessed messages display.
- To view, highlight and click Show

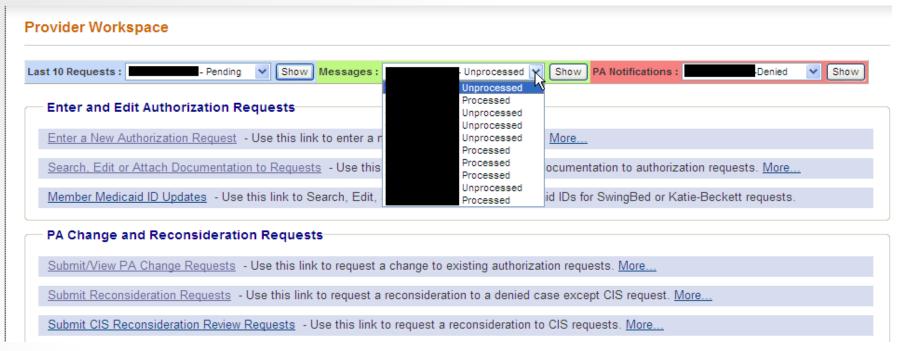

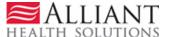

### Contact Us

- Use 'Contact Us' to submit a question or message.
- The link for 'Contact Us' is available in the following Provider Workspace locations:
  - Help and Contact Us section
  - PA Review Request page
- When you click Contact Us, the contact form opens.

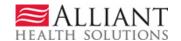

### 'Contact Us' Form

#### Contact Us Contact Form Correspondence ID: Contact For: Contact Name: Contact Email Address: Confirm Email Address: Phone Number: Ext. Message / Question: GMCF Response: Reference Attachments: **Submit Information** Reset Form < Back Return to Provider Workspace

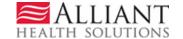

### Contact Us - Continued

Select SOURCE as the Contact type.

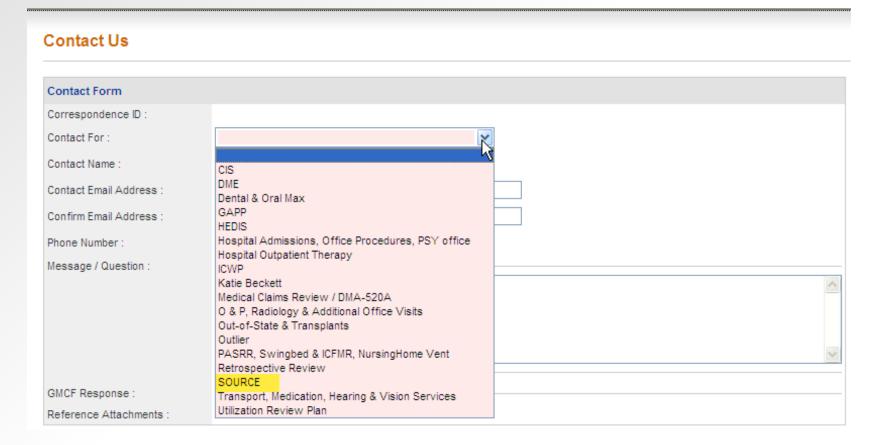

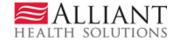

### Contact Us - continued

- Enter the SOURCE LOC request ID.
- Enter your contact name.
- Enter and confirm your email address.
- Then enter, the question or message.
- Click Submit.

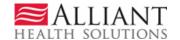

#### (Screen contains test data)

| Contact Form                     |                                                                                                    |   |
|----------------------------------|----------------------------------------------------------------------------------------------------|---|
| Correspondence ID :              |                                                                                                    |   |
| Contact For :                    | SOURCE                                                                                                    |   |
| Prior Authorization Request ID : | 111050307826                                                                                                    |   |
| Contact Name :                   | D. Brown                                                                                                    |   |
| Contact Email Address :          | Dbrown@email address.org                                                                                                    |   |
| Confirm Email Address :          | Dbrown@email address.org                                                                                                    |   |
| Phone Number :                   | 444-4444 Ext.                                                                                                    |   |
| Message / Question :             | This PA was denied for untimeliness but the member has retro eligibility for the PA date of service. What do I need to do to get this corrected? | ^ |
|                                  |                                                                                                    | V |
| GMCF Response :                  |                                                                                                    |   |
| Reference Attachments :          |                                                                                                    |   |

Record saved successfully. Notification Email has been sent on 7/13/2011 2:17:05 PM to email address provided above. Confirmation Number is: C11071300024.

Reset Form

< Back

**Submit Information** 

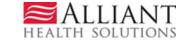

Return to Provider Workspace

 'No reply' email notification with correspondence ID is sent to the provider email address.

#### This message was sent with High importance.

From: no-reply@gmcf.org
To: Darlene Barrett

Cc:

Subject: Message from GA MMIS Portal

\*\*\* DO NOT RESPOND TO THIS E-MAIL \*\*\*

Dear Provider,

Thank you for contacting Alliant Health Solutions | Georgia Medical Care Foundation. We have received your message successfully. Your confirmation number is "C11071300024".

Once we process this message, we will again send you a notification email about that will be available on Provider Workspace section of Georgia MMIS portal: <a href="https://www.mmis.georgia.gov">https://www.mmis.georgia.gov</a>

#### Regards,

Nurse Reviewer Team.

\*\*\* Please note: This e-mail was sent from a notification-only address that cannot accept incoming e-mail. Please do not reply to this message. \*\*\*

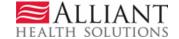

Sent: Wed 7/13/2011 2:17 PM

# Search My Correspondence

- Located in Help and Contact Us at the bottom of the Workspace page.
- Allows providers to search for all correspondence they submitted or submitted to them by a reviewer.
- Provider ID is system populated on the search page.
- Enter the 'Correspondence ID' and then click Search.

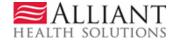

 Click the Corr ID underlined in blue to open the contact form.

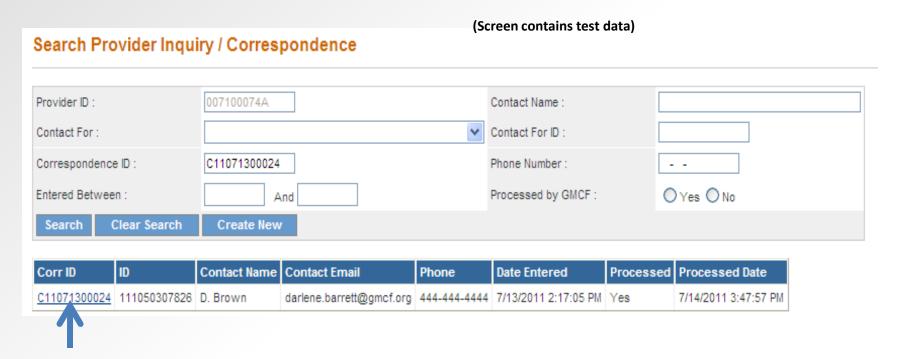

 If the correspondence has been processed, the Alliant response displays.

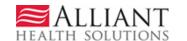

## Alliant Response

A document may be attached in 'Reference Attachments'.
 Click the file name to open the attachment.

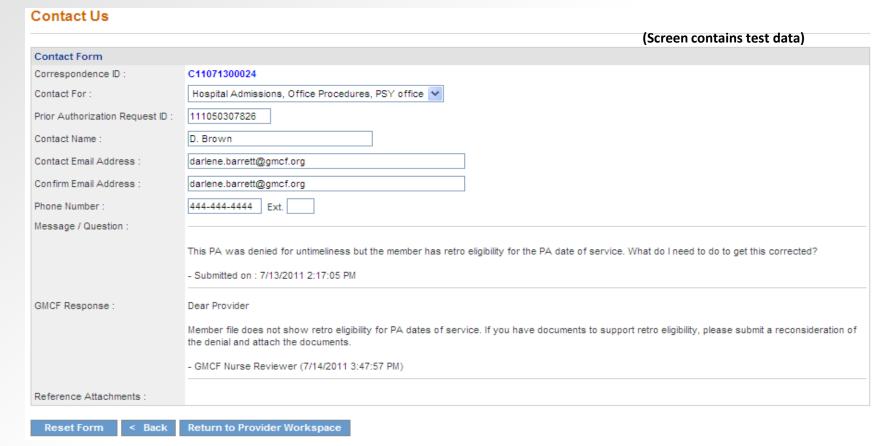

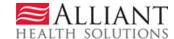

# Questions?

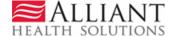